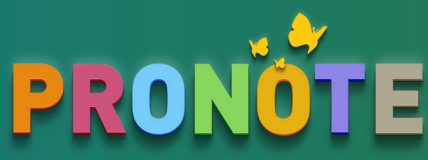

# Bienvenue dans votre espace Parents

PRONOTE, choisi par l'établissement, au service de l'école depuis 20 ans

### Être informé sous les s'impliquers

- Emploi du temps
- Absences, punitions, etc.
- Notes, compétences, etc.
- Vie de l'établissement
- $\odot$  Cantine

- **⊘** Cahier de textes
- Énoncés / corrigés
- QCM proposés aux élèves
- **⊘** Ressources pédagogiques

### Communiquer

- **⊘** Discussions
- Sondages / élections
- Fiche d'orientation
- **⊘** Documents à télécharger

## L'Espace Parents, c'est **un Espace Web + une application mobile**

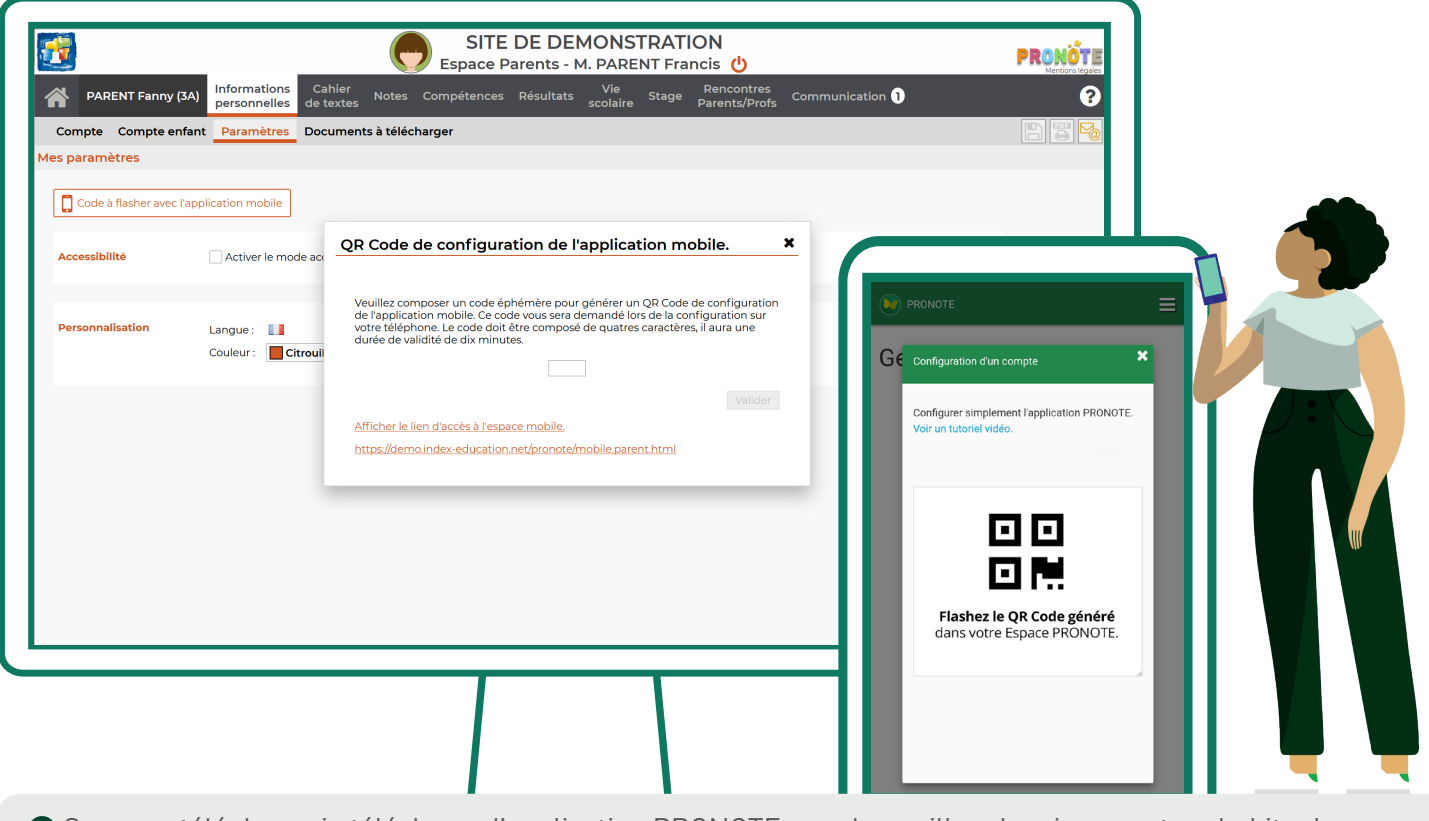

- ❶ Sur mon téléphone, je télécharge l'application PRONOTE avec le papillon depuis mon store habituel.
- ❷ Depuis un ordinateur, je me connecte à mon Espace Web via l'adresse fournie par l'établissement avec l'identifiant et le code fournis par l'établissement.

❸ Dans *Informations personnelles > Paramètres*, j'affiche le QR code pour configurer mon application.

À la rentrée, dans *Informations personnelles > Compte / Compte enfant*, je peux mettre à jour mes coordonnées et mes préférences de contact.

Pour en savoir plus, rendez vous sur **ndx.plus/familles**